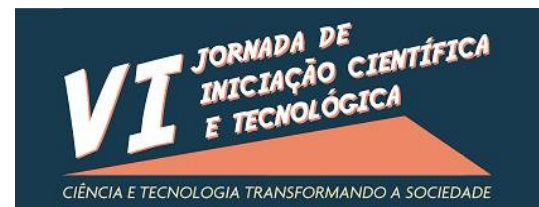

# UFFS - CAMPUS CHAPFCÓ 17 e 18 de Outubro de 2016

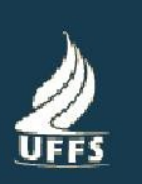

# **DESENVOLVIMENTO DE UMA FERRAMENTA COMPUTACIONAL PARA O ENSINO DE SILOGÍSTICA ARISTOTÉLICA**

## **ALEXANDRE LUNARDI TESTA, JERZY ANDRÉ BRZOZOWSKI**

Diante do encargo de informar acerca da confecção da pesquisa intitulada *Desenvolvimento de uma ferramenta computacional para o ensino de silogística aristotélica*, o presente texto tem por objetivo expor o decorrido ao que tange o tempo de vigência do projeto. Todas as bases sequenciais de pesquisa foram realizadas de acordo com o plano de trabalho do estudante, respeitando a ordem de desenvolvimento proposta.

O projeto levara em seu desenvolvimento inicial a criação de um detector de figuras e de um gerador de silogismos. A metodologia proposta para a elaboração da ferramenta computacional visa a aplicação de recursos em linguagem de programação C e C++ dentro dos Ambientes de Desenvolvimento Integrados (IDE) ou mesmo em editores de texto especificamente desenvolvidos para facilitar na programação das linguagens de programação acima descritas.

Como Ambiente de Desenvolvimento integrado básico utilizou-se a ferramenta disponibilizada pela QT Company, em sua versão gratuita e respeitando as regras de não comercialização do software e disponibilização do código de programação (Open-Source Development), como estipuladas em termo de responsabilidade.

O conteúdo desmembrado e aplicado nas bases do programa, visando especificamente o auxílio no ensino de lógica silogística, fora baseado no livro *Introdução a Lógica*, de Irving M. Copi e *Introdução a Lógica*, de Cezar A. Mortari. A ferramenta não apresenta citações ou metodologias de resolução, apenas foca em uma aplicação dos conceitos de resolução encontradas nas obras supracitadas.

A confecção da ferramenta para o ensino de silogística iniciou-se a partir de códigos programados previamente em ambientes de desenvolvimento sem aplicação de interface

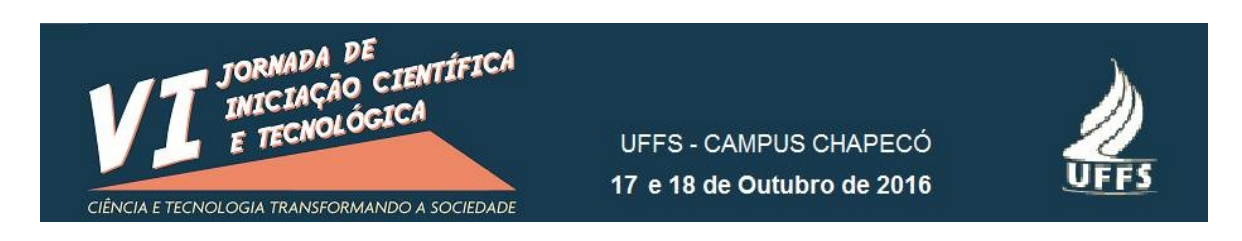

gráfica, apenas analisando a lógica de programação e as condições funcionais do código, para posteriormente serem aplicadas dentro do ambiente de desenvolvimento integrado. Os editores de texto utilizados para verificação e construção do código fonte foram o Notepad++ e DEVC++, ambos disponibilizados gratuitamente.

A primeira parte da aplicação a ser iniciada fora o detector de figuras. Tal ferramenta utiliza de um método de análise dos tipos de premissas, se particulares ou gerais, positivas ou negativas, dando sequência ao método apresentado nas referências bibliográficas acima descritas. A aplicação do código na IDE (QT Creator) necessitou de adaptações, em que a parte gráfica tem uma influência grande no trabalho do código fonte. Os tipos de premissas são estipulados pelo usuário a partir de caixas de diálogo, tendo também a necessidade de informar os termos dos argumentos, para a verificação das figuras.

A ferramenta certifica-se totalmente funcional diante de sua conclusão e está condizente com o esperado, detectando o tipo de argumento e a figura. A imagem abaixo mostra a estrutura gráfica da função:

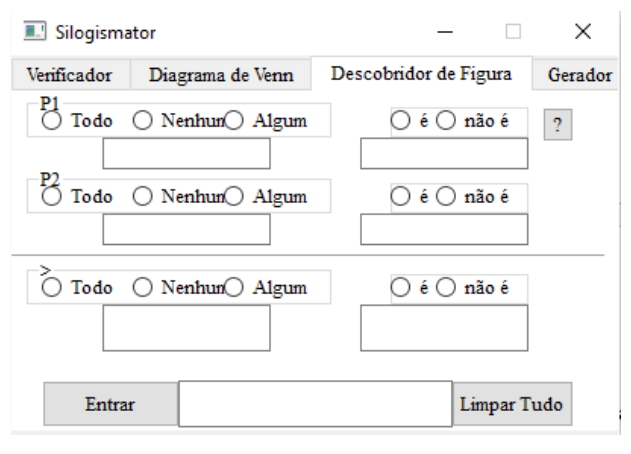

#### Figura 1

A aba de geração de silogismos segue a mesma lógica de construção proposta para o detector de figuras. A exceção aqui é que há uma menor interação do usuário com o programa, apenas há uma geração automatizada necessitando de um comando simples. O gerador de silogismos é capaz de gerar tanto silogismos aleatórios quanto apenas válidos, a fim de facilitar o desenvolvimento de instâncias que utilizem a ferramenta como objeto auxiliar<sup>[1](#page-1-0)</sup>.

<span id="page-1-0"></span><sup>1</sup> Como em estudos particulares ou na formulação de silogismos pelo professor, em sala de aula

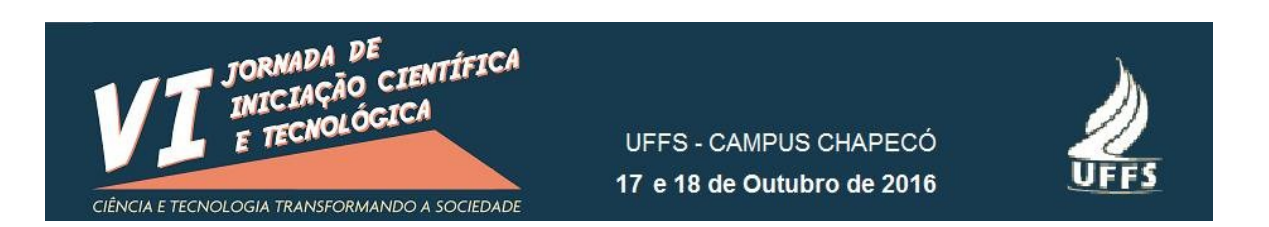

Para a geração de silogismos há uma predefinição de termos já montados, que são estipulados através de uma função randômica, sendo responsável pelo caráter aleatório de apresentação da figura e tipo de argumento proposto. Também há uma função que verifica a validade do argumento e imprime apenas argumentos válidos a partir da seleção de uma caixa indicada na interface do programa.

Diante dessa estrutura desenvolvida, há a possibilidade de utilização integral de um sistema de geração de silogismos, sejam aleatórios ou apenas válidos. O gerador de silogismos apresenta a seguinte disposição gráfica:

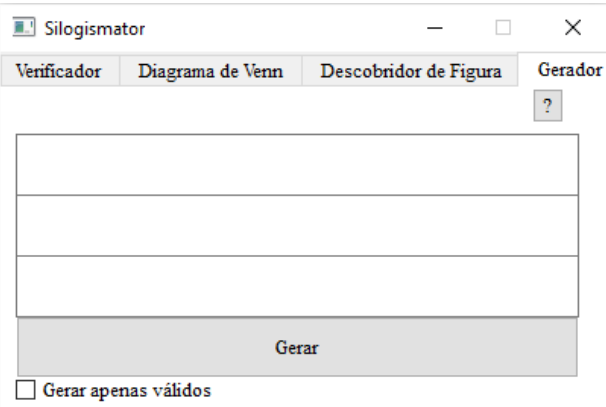

#### Figura 2

A terceira parte específica da ferramenta tange a verificação da validade dos silogismos, completando uma tríade capaz de gerar, verificar e analisar a validade de silogismos nos moldes aristotélicos. Tal ferramenta é capaz de verificar, a partir da entrada dos tipos de premissas e figura, qual a condição de validade do silogismo. Esta ferramenta é a mais baseada em definições manuais, dependendo de um banco de dados com os tipos de silogismos válidos, previamente testados manualmente a partir da teoria proposta, levando a uma comparação entre a entrada do usuário e o conteúdo armazenado no banco de dados. O constructo tem como estrutura gráfica o apresentado na imagem abaixo:

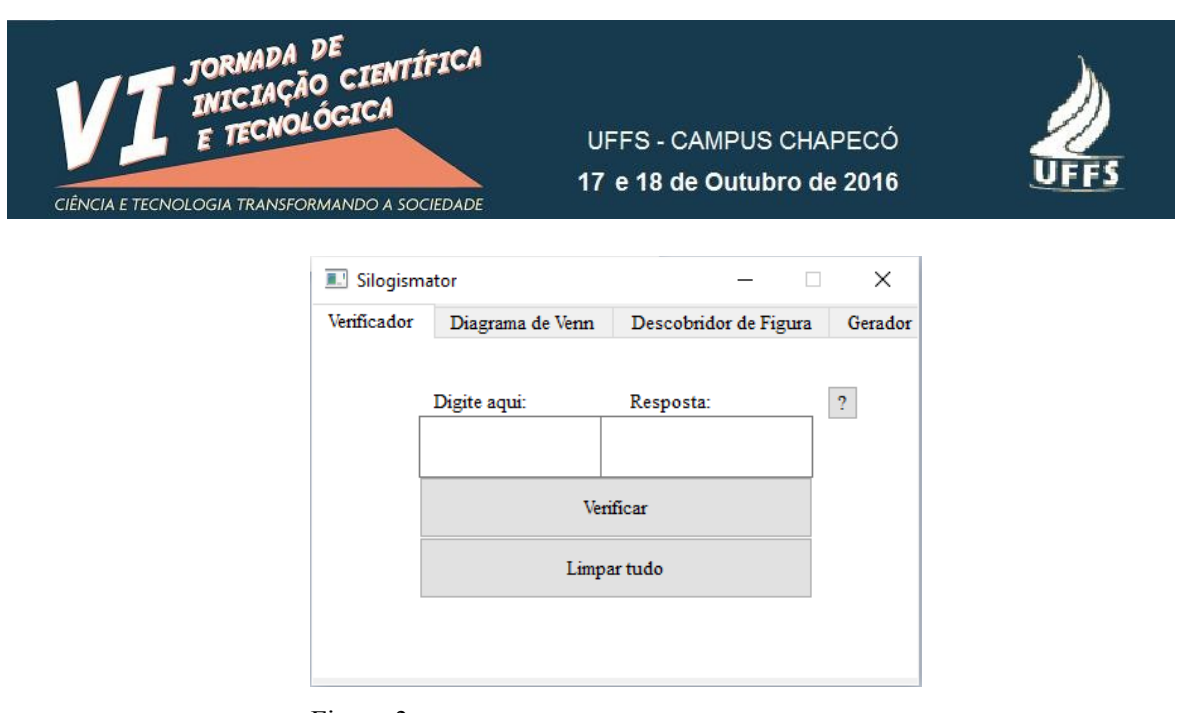

Figura 3

Também houve a confecção de um representador dos argumentos em uma estrutura gráfica que representa a prova de validade pelo diagrama de Venn. Essa funcionalidade corresponde a uma perspectiva didática maior do que até então desenvolvido, pois há funcionalidades que permitem o usuário determinar a validade do silogismo a partir da visualização das figuras do diagrama de Venn, já montadas em relação as premissas, com a conclusão em local separado, justamente para possibilitar o treino e aplicação da conclusão na imagem.

A parte lógica do funcionamento da ferramenta se encerra nessas quatro funções, entretanto há mais algumas funções lógicas que determinam a parte gráfica e a unificação dos documentos que contém os códigos. A parte gráfica é gerada pela IDE e pode ser constatada a partir do uso das funções acima descritas e apresenta-se da seguinte forma:

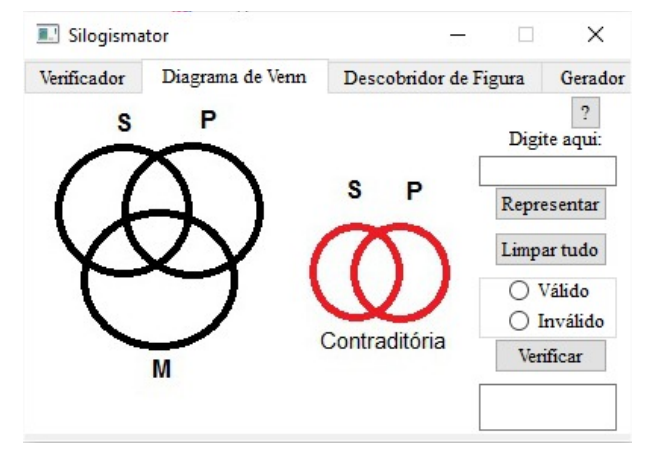

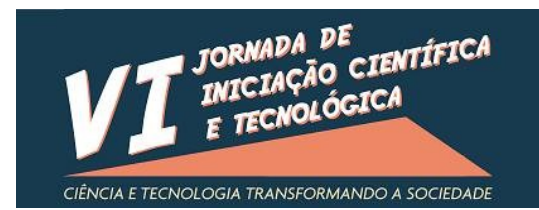

UFFS - CAMPUS CHAPECÓ 17 e 18 de Outubro de 2016

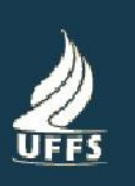

#### Figura 4

 É, portanto, a partir dessa base que se constituí a ferramenta em seu funcionamento pleno. A ferramenta apresenta características bastante satisfatórias, concluindo a noção de que o projeto logrou êxito diante de seus ditames. O processo de criação intermitente a construção da ferramenta possibilitou um desenvolvimento maior, mais qualificado e com foco mais preciso no âmbito pedagógico, não só em apoio ao professor.

A ferramenta encontra-se em plenas condições de uso e pode ser levada até as salas de aula, seja do ensino médio, seja da graduação, tanto em auxílio ao professor quanto ao aluno. Suas funcionalidades reconstroem e verificam a validade de silogismos aristotélicos, fazendose estritamente útil frente ao ensino e aprendizado deste conteúdo determinado.

**Palavras-Chave:** Lógica aristotélica; Ferramenta computacional; Ensino de Silogistica

### **Referências**

COPI, I. M. **Introdução à lógica**. São Paulo: Mestre Jou, 2ª ed. 1978. MORTARI, C. A**. Introdução à Lógica**. São Paulo: Editora UNESP, 2001.